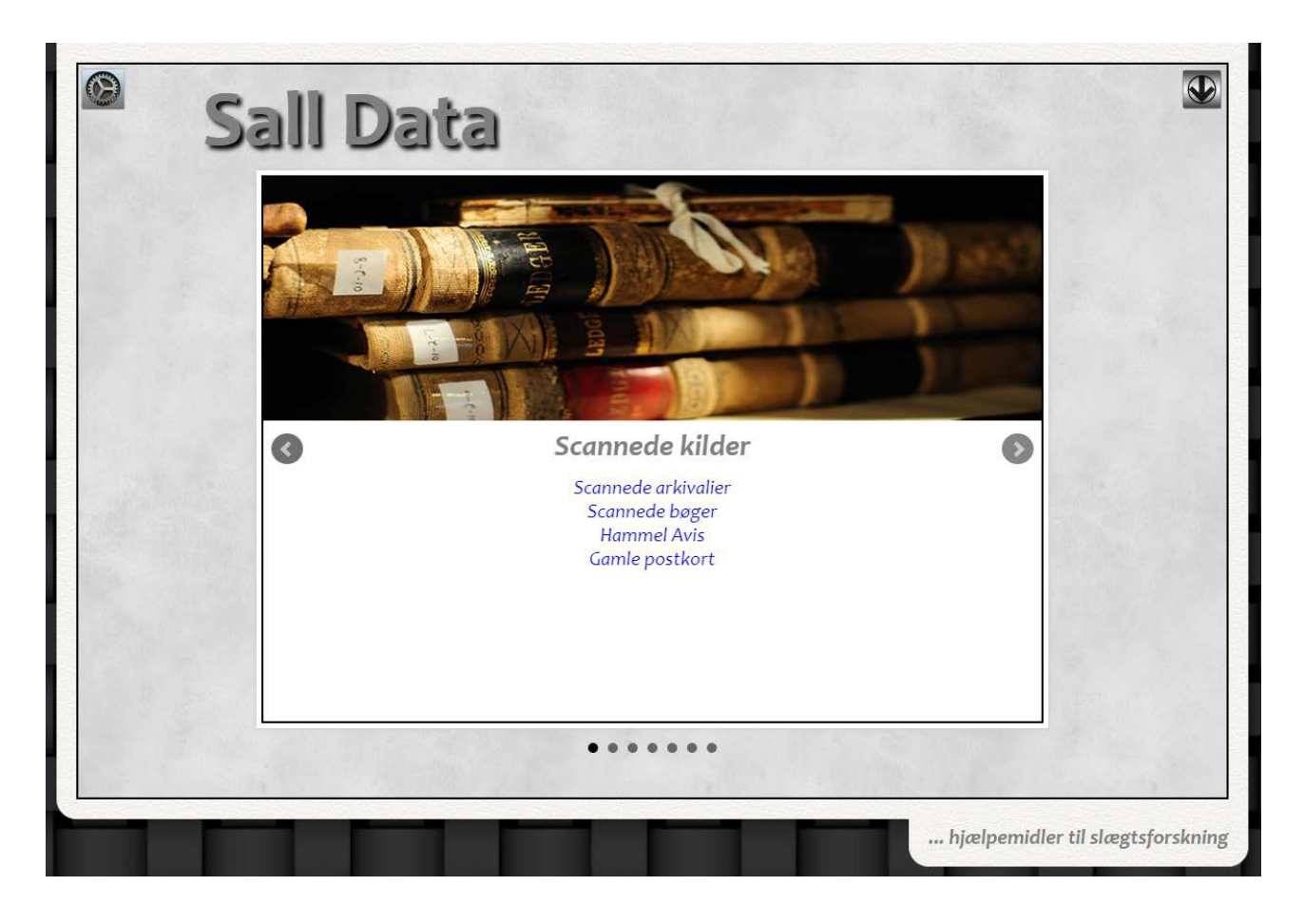

Salldata.dk er en frit tilgængelig privat hjemmeside med hjælpemidler til slægtsforskning. Øverst til højre på siden er der et ikon med en pil, der peger nedad. Sæt musens pil på dette ikon, så vises en menu, som giver adgang til alle de forskellige funktioner og områder på hjemmesiden. Det samme ikon findes på stort set alle undersider og menuen er dermed den funktion, der binder hjemmesiden sammen.

### **Skannede kilder**

Menuen indeholder flere undermenuer. Den første af dem dækker forskellige indscannede kilder.

#### **Skannede kirkebøger m.v.**

På denne side er der adgang til de kirkebøger, folketællinger og andre arkivalier, som Statens Arkiver har indscannet og lagt på nettet.

I menuen øverst til venstre vælges den ønskede arkivalietype og derefter amt, herred, sogn eller anden forvaltningsenhed alt efter arkivalietypen.

Alternativt kan sognet vælges direkte i den lange liste i

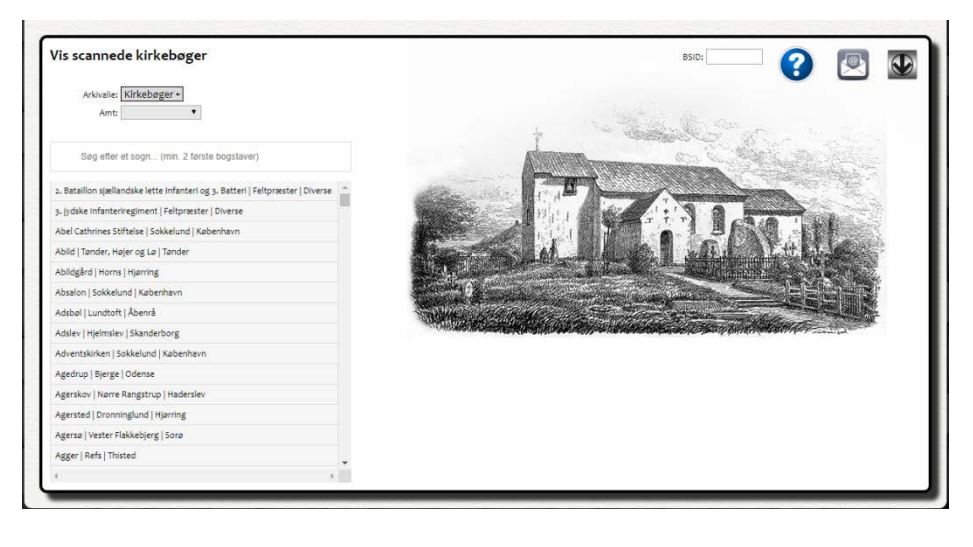

venstre side af skærmen, evt. efter at mindst de første to bogstaver i navnet er indtastet i feltet over listen. Hvis den scannede protokols løbenummer (bsid) er kendt, kan protokollen også findes direkte ved at indtaste bsid-nummeret i feltet øverst til højre (afslut med Enter). En egentlig søgefunktion findes på siden DIS-arkivalielister, der linker hertil.

#### **Skannede bøger**

Denne side indeholder en samling af gamle, indskannede bøger. Samlingen indeholder godt 400 værker, hvoraf mange er i flere bind. Bøgerne er sorteret i emnegrupper. Disse grupper kan vælges med klik i reolen eller vha. menuen øverst til venstre. Der vises så en bogreol med den valgte gruppe. Klik på den enkelte bog for at læse den.

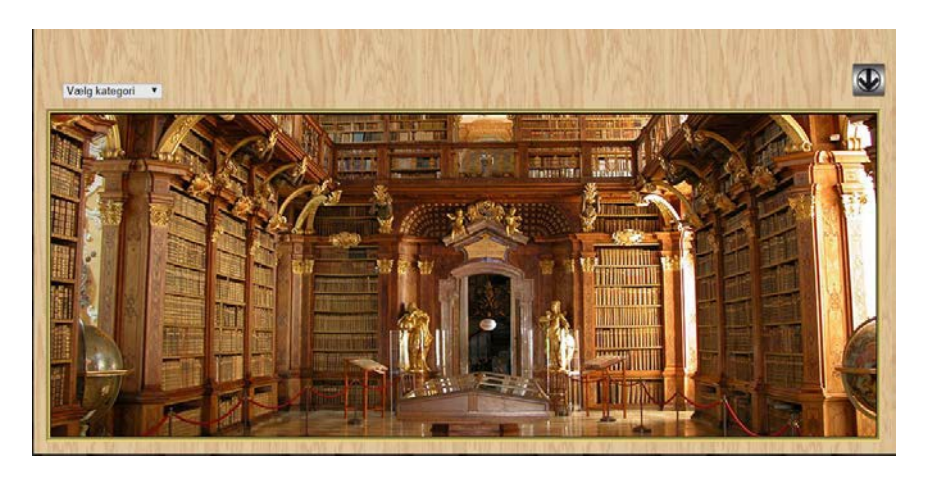

#### **Hammel Avis**

Hammel Avis indgår ikke i Det Kongelige Biblioteks media-stream projekt, men her er de første 20 årgange fra 1890-1909, samt en enkelt årgang af Hammel Socialdemokrat.

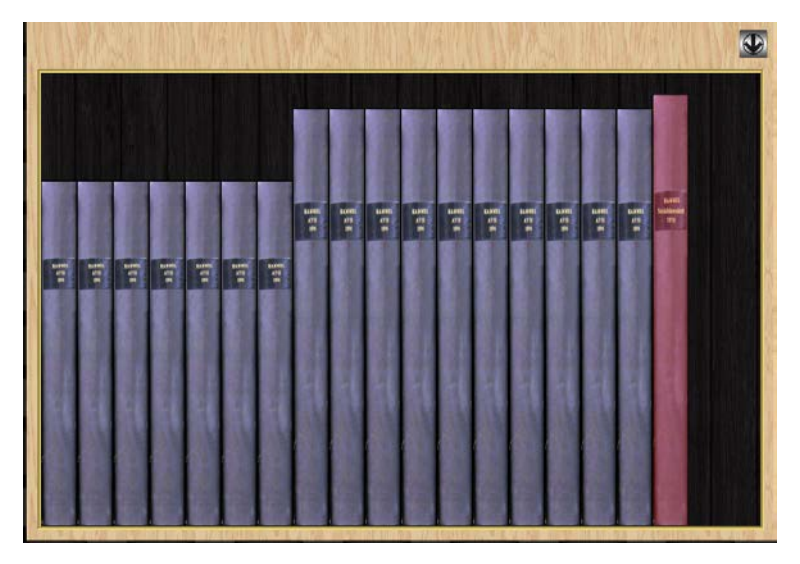

#### **Gamle postkort**

En lille samling af gamle postkort

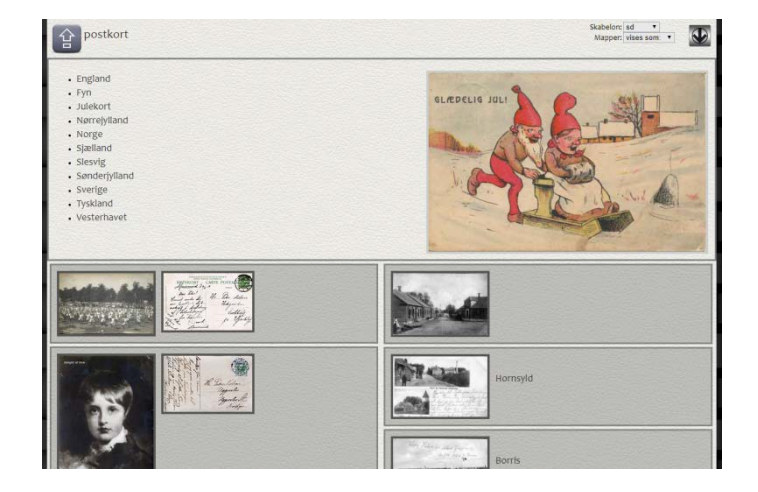

### **100 kendte i folketællinger**

Denne side er en øvelse i skriftlæsning. Den indeholder 100 klip fra diverse danske folketællinger. Hvert klip indeholder en kendt person, måske som barn. Tryk på ikonet øverst til højre for at få en tilfældig side eller piltasterne for at bladre gennem de 100 personer. Tryk på ikonet med tekstsiden for at få vist originalen. Med de to nederste ikoner vises løsningen og Wikipedias artikel om personen.

# **Indtastede kilder**

der søges i de folketællinger,

KIP-projektet. Begynd med at vælge årstal og amt øverst. Derefter vises de

egentlige søgefelter. I menuerne vises

## **Søgning i folketællinger**

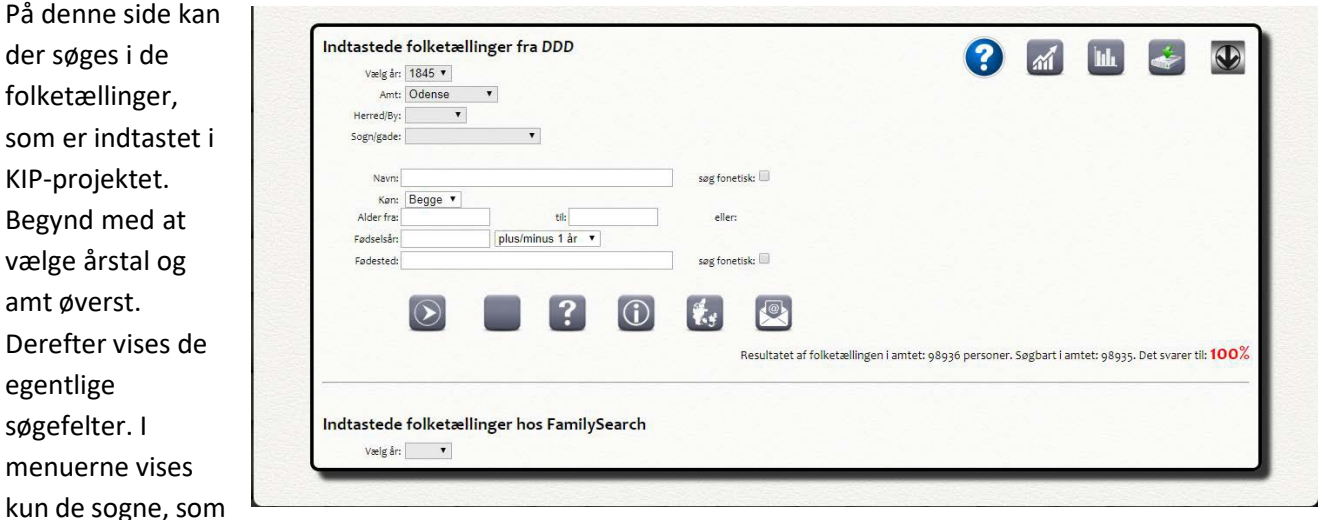

rent faktisk er indtastet for den valgte årgang. Bemærk også det røde tal nederst til højre, som viser hvor mange procent af det valgte amt/år, som er indtastet. Tilsvarende vises søgefeltet for fødested kun for de folketællings-årgange, hvor fødestedet indgår.

Ved navn og fødested kan der vælges fonetisk søgning. Det betyder at der søges på ordets lydværdi i stedet for stavemåden. Der skelnes altså ikke mellem Paul, Povl og Powel eller mellem Christian og Kristian. Tilsvarende skelnes ikke mellem Hansen og Hansdatter.

I listen med de fundne ikoner vises til højre for hver person ikoner, med links til den samlede husstand og den originale skannede folketælling.

KIP-projektet har efterhånden en god dækning frem til og med 1901, hvor mange årgange er komplet indtastet. Men i de nyere årgange er der store mangler. Her kan den OCR-skanning, som firmaet My Heritage har lavet være et alternativ. I menuen nederst til venstre er der links tilsøgning i disse data hos FamilySearch.

#### **Bladre gennem folketællinger**

I nogle tilfælde giver det bedre oversigt, hvis man bladrer gennem hele den indtastede folketælling frem for at bruge søgefunktionen. Det kan gøres fra denne side. Der vises de første 100 personer fra sognet og med pilene øverst kan man bladre frem og tilbage.

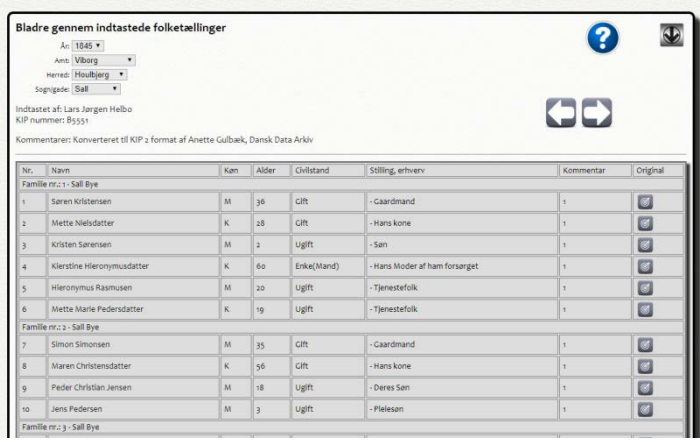

#### **Folketællinger som csv-filer**

En tredje tilgang til de indtastede folketællinger. Fra denne side kan de downloades som zip-komprimerede CSV-filer. De kan f.eks. vises i et regneark eller i programmet KIP-browser.

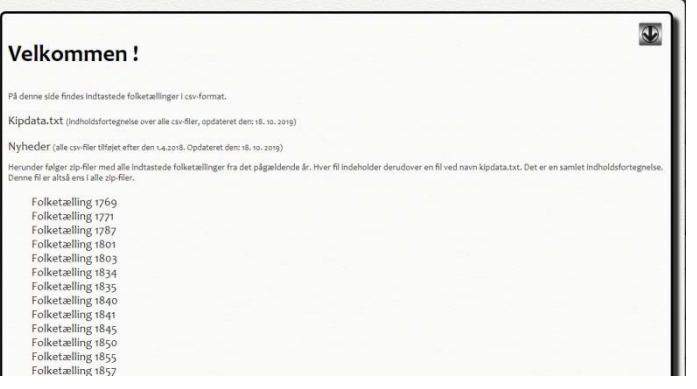

#### **Gamle love**

På denne side findes en række gamle danske love. Dermed kan man f.eks. finde ud af, hvad det betyder, hvis der i lægdsrullen står, at oldefar er idømt en bøde efter værnepligtslovens §7.

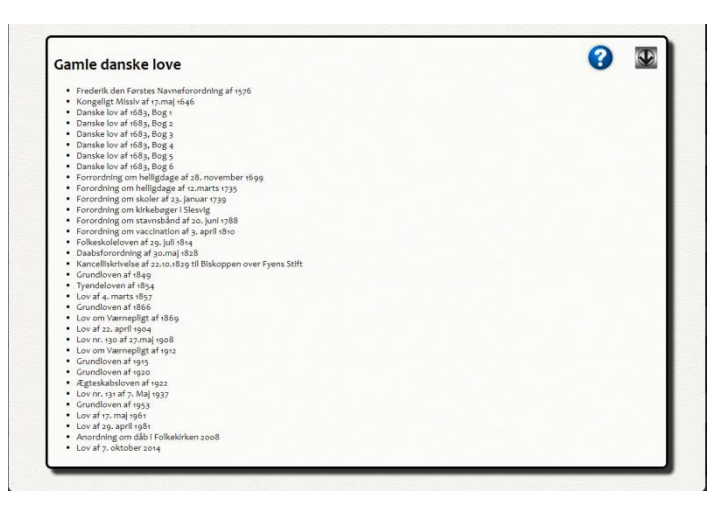

### **Sognehistorie**

Det her er et eksperiment til visning af sognehistorie.

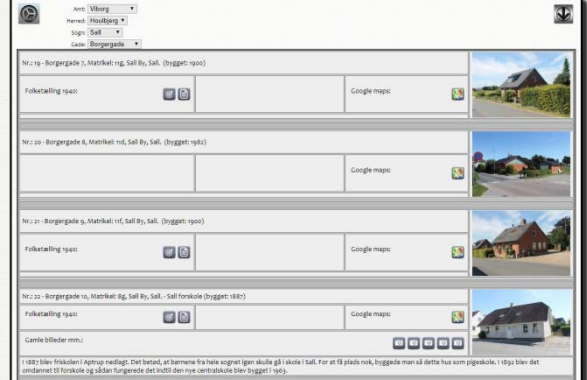

#### **Links til indtastede kilder**

Rundt omkring på nettet findes der mange afskrevne eller indekserede kirkebøger, folketællinger og andre kilder. I menuen vælges amt, herred, sogn, hvorefter der vises en liste med links til denne type sider – hvis de findes og jeg har fundet dem.

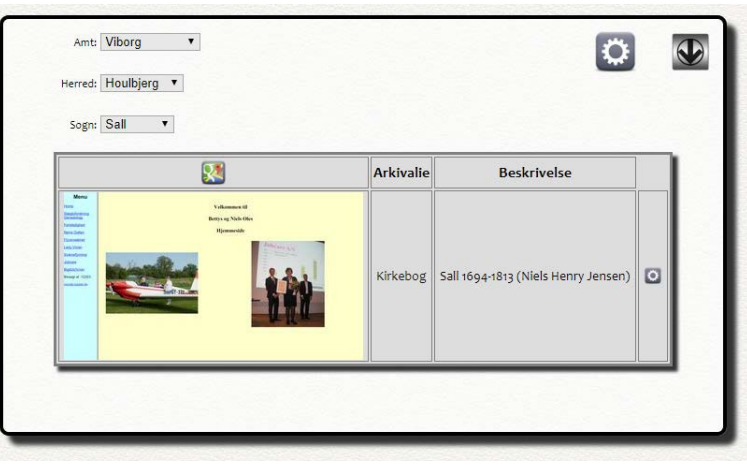

# **Indekserede kilder**

#### **Arne Julins index**

Arne Julin var en flittig indtaster, som bl.a. lavede hele FT-1801 for København. Her kan søges i hans indeks til københavnske kirkebøger. Det omfatter knap 60.000 fødsler, godt 5000 vielser og 11.000 dødsfald alle sammen fra København i årene omkring 1800.

Der kan søges på navn, evt. fonetisk, hvorefter man får dato og sogn.

#### **Skippere**

Mellem 1707 og 1839 skulle alle, der ville arbejde som skipper eller styrmand, aflægge eksamen ved Københavns Skipperlaug. På denne side kan man søge i

 $\circledcirc$ enhavns skipperlaugs <mark>examinationsprotokolle</mark>  $\boxed{a}$ 0

Ω

skipperlaugets examinationsprotokoller. Der kan søges på navn og/eller fødested. Protokollerne indeholder eksaminandens nummer, fornavn, efternavn, alder og fødested. Ud fra nummeret kan man finde hen til den originale protokol.

.<br>rne Julins registre over Københavnske kirkebøge

### **Erindringsmedaljer**

I 1876 blev der indstiftet erindringsmedaljer for deltagerne i de slesvigske krige 1848-50 og 1864. Modtagerne skulle selv søge om medaljen og disse ansøgningsskemaer ligger på Rigsarkivet. Der blev

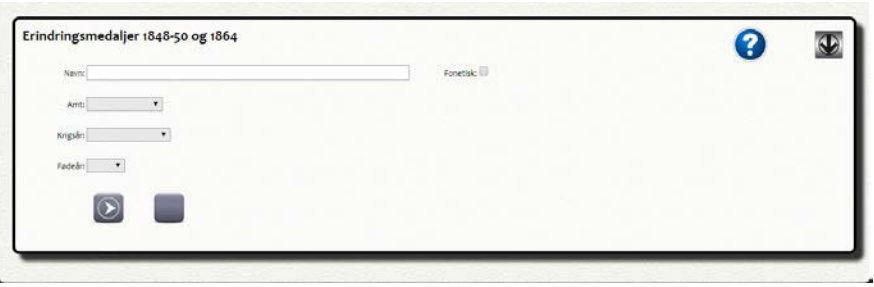

uddelt næsten 100.000 medaljer. Ansøgningsskemaerne er arkiveret efter ansøgerens bopæl i 1876, men på denne side kan søges via navn og evt. fødeår.

# **Genveje**

### **Kirkesogne**

Denne side indeholder en oversigt over alle kirkesogne i Danmark og tilgrænsende lande.

Vælg først land i menuen, der fremkommer, når der klikkes på flagene øverst, og derefter sogn med menuen eller i listen til venstre.

I midten af skærmen vises nu de kirker, der ligger indenfor den valgte afstand. I højre side vises et billede

af kirken og link til kirkebøger, folketællinger osv.

#### **Kort til kilder**

På denne side vises et kort over Danmark og omgrænsende lande. Hver rød prik på kortet repræsenterer et amt. Tryk på det, så vises navnet. Tryk på det, så vises alle kirker i amtet, som markeringer på kortet. Tryk på navnet, så vises sognets side under kirkesogne.

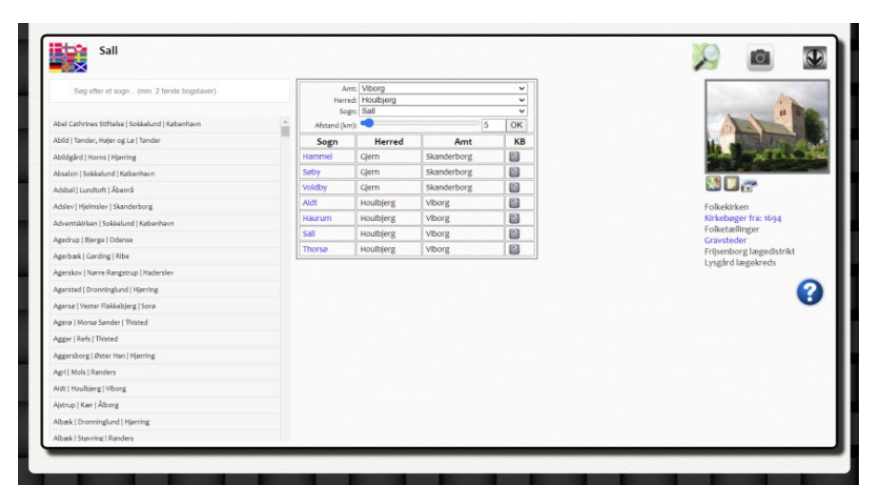

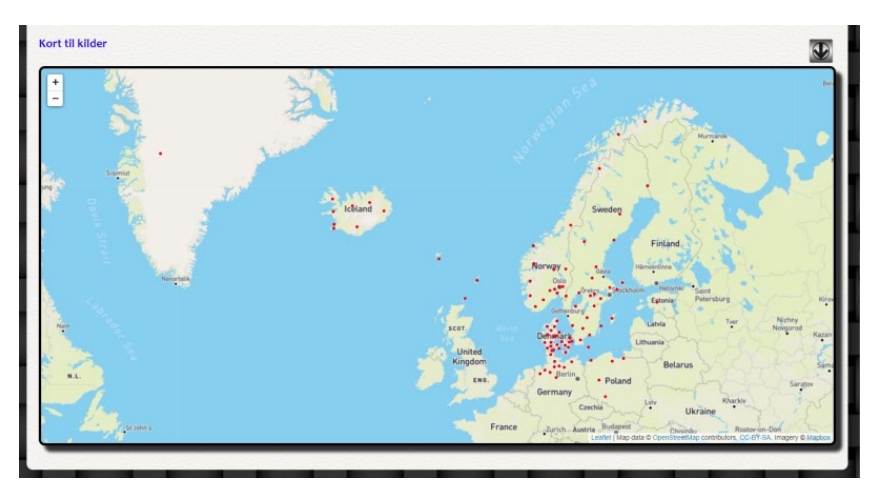

#### **Gade til sogn i København**

Denne side viser hvilke gader, der hørte til hvilket sogn gennem tiden. Vælg gaden til venstre. I midten vises nu en liste med de sogne, som gaden hørte til i forskellige årstal. Klik på et sogn. Nu vises en liste med alle sognets gader i det valgte år, og i højre side af skærmen er link til sognets kirkebøger.

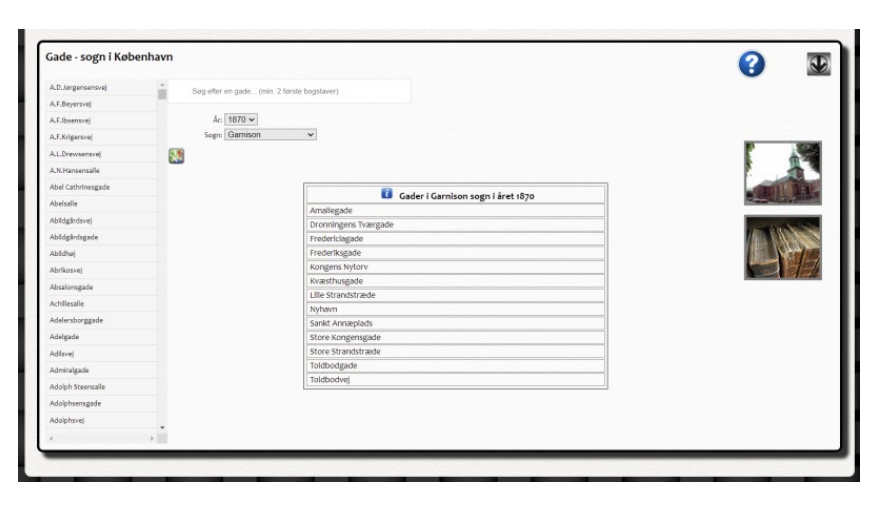

#### **Sogn til lægd – lægd til sogn**

Denne side viser sammenhængen mellem lægder og sogne. Vælg det ønskede sogn med den øverste menu. Nu vises hvilke lægder sognet har tilhørt gennem tiden. I midten står amt/kreds og til højre lægdsnummer. Klik på amt/lægd for at komme til de scannede lægdsruller.

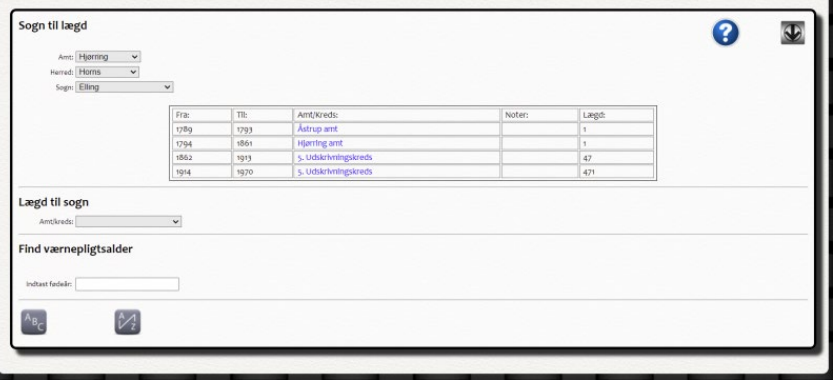

### **Find matrikelnumre**

Denne side viser sammenhæng mellem matrikelnumre og moderne adresser.

Øverst vælges enten amt – herred – sogn eller region – kommune – postnummer.

Derefter kan man under stregen vælge enten Ejerlav – matrikelnummer eller Gade -

gadenr.

Derefter vises adresse og matrikelnummer for den valgte ejendom og en række links til kort med stedet.

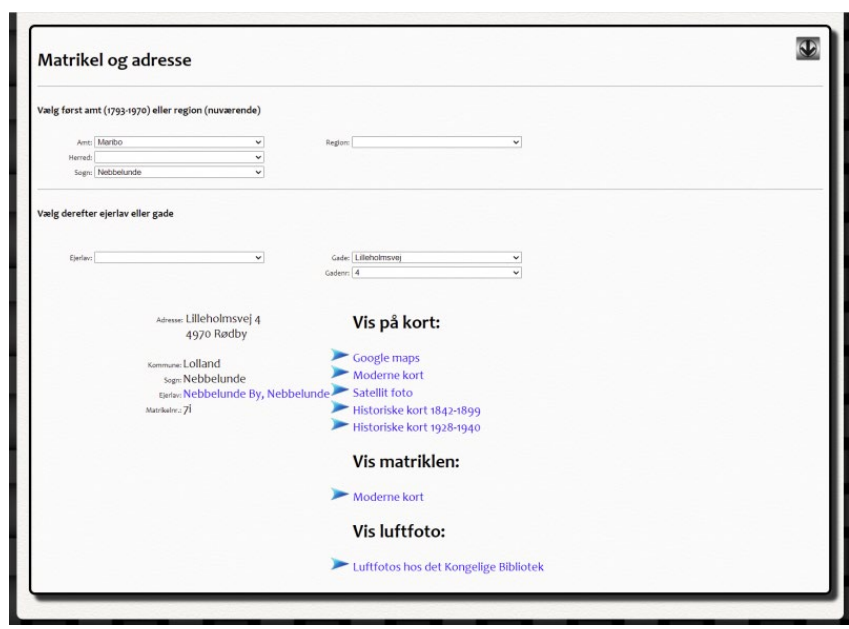

### **Sogn til gods**

Her vises hvilke godser, der har jord i et sogn – hvis man f.eks. vil finde et skifte. Vælg sognet i menuen. Nu vises en liste med de godser, der havde jord i sognet og dettes placering. Klik på et gods for at få en liste over de sogne, hvor godset havde jord.

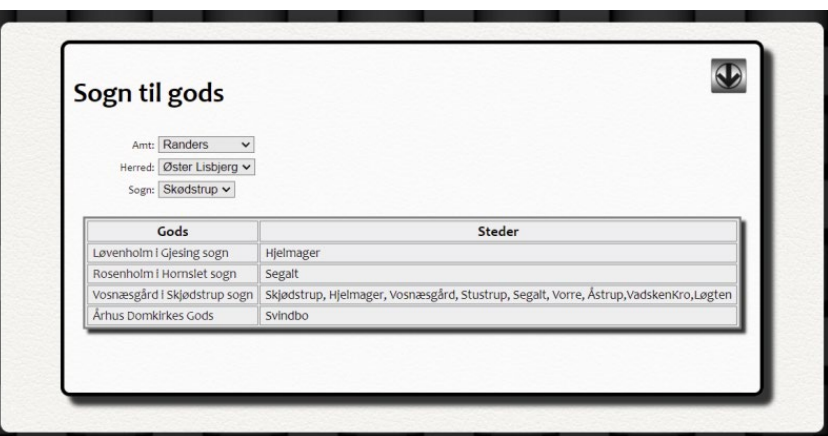

# **Hjælpemidler**

### **Ordbog**

En lille ordbog med vigtige begreber fra slægtsforskningen, f.eks. latinske ord, gamle vægtenheder og helligdage.

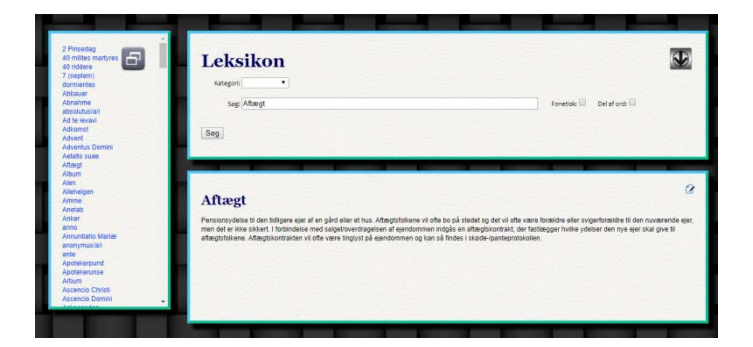

#### **Kalender**

Den julianske og gregorianske kalender fra år 100 til år 2199 med forskydelige helligdage, som de findes i kirkebøgerne.

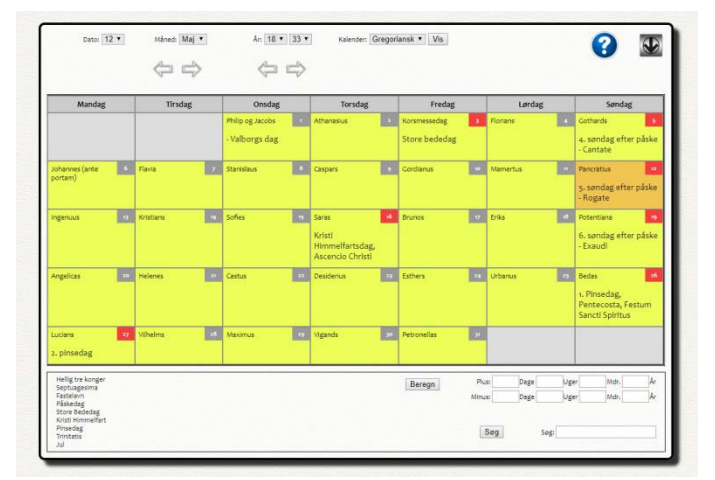

### **Søgning af stednavne**

Database med lidt over 100.000 danske stednavne. De stammer dels fra de officielle lister, dels fra de indtastede folketællinger med de stavevariationer, der forekommer der. Der kan søges indenfor et amt, et herred eller et sogn og der kan søges fonetisk. Omfatter også Sydslesvig, Færøerne, Grønland og DVI.

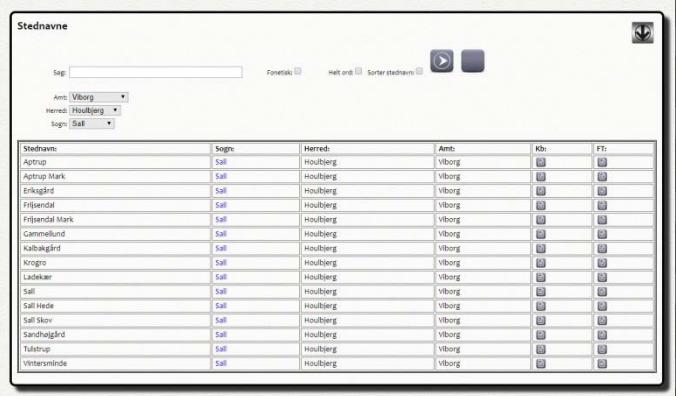

#### **Amts-/sognekort**

Kort med alle danske kirkesogne. Klik på et amt for at få et kort over det amt.

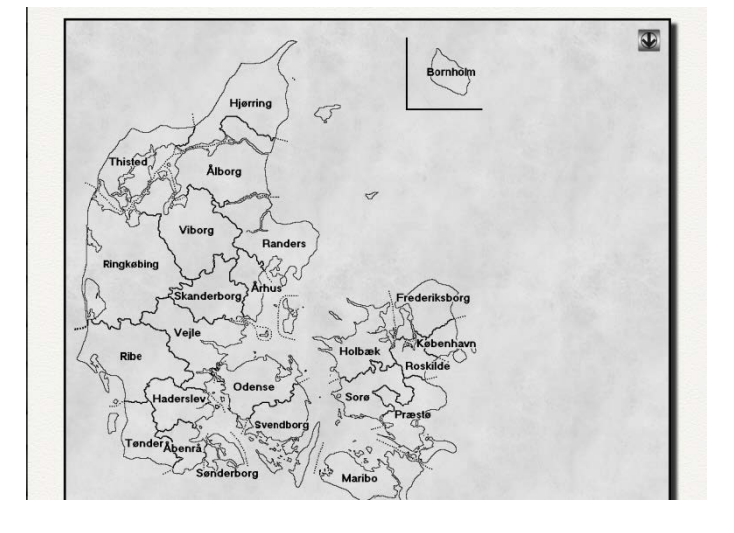

#### **Officielle folketal**

De officielle folketal fra alle folketællinger 1769 – 1940. Vælg amt og herred for at få en tabel.

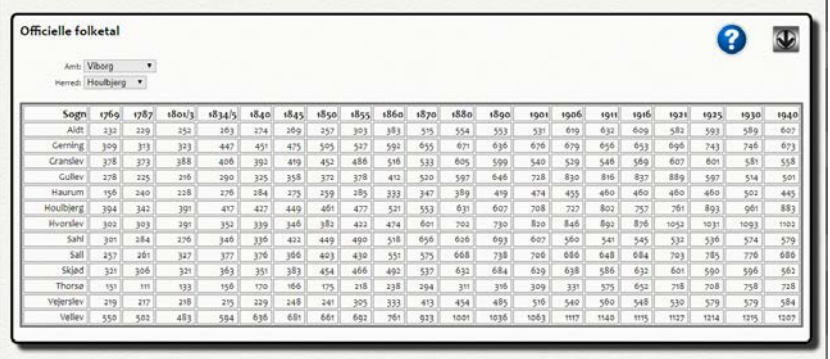

#### **Gammel skrift**

Hvis man er usikker på tydningen afgammel skrift, kan man i feltet øverst til venstre prøve at skrive det, man tror, der skal stå. I menuen til venstre kan man derefter vælge en gammel skrift.

Der er forskellige trykte og

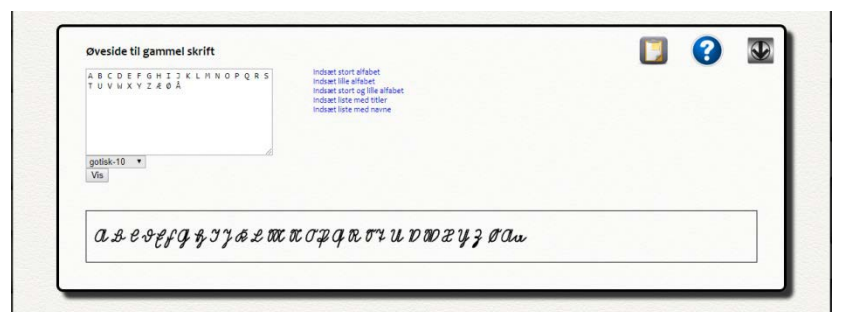

håndskrevne gotiske skriftarter samt skråskrift. Den indtastede tekst vises såmed denne skrift, så man kan sammenligne med originalen.

#### **Vejledninger**

På denne side er der videregående vejledninger til flere af funktionerne på denne hjemmeside.

#### Vejledninger

Kip en artikel fra MediaStream ud som jog-fil.<br>Importer en database med navnene på alle danske kirkesogne til Legacy.<br>Lav ensartede, indrammede profibillieder til aneme.<br>Sogning i indatatede folketællinger.<br>Brug af begets.

### **Slægtsforskning links**

En samling af links til sider med slægtsforskning.

#### $\overline{\mathbf{P}}$ Links om slægtsforskning Ketegori: Kilder Danmark Titel  $\frac{1}{2}$ **AO** Cenvel Min alternative indgang til de scannede kilder hos Statens Arkiver. Statens Arkivers store side med scannede arkivalier på nettet. Her findes kirkebøger folketællinger og mange andre typer af<br>arkivalier. Arkivalier Online Fælles database for en lang række lokahistoriske arkiver med mulighed for at søge i arkivernes bestande af arkivaler og<br>billeder, Bemærk, at billeder ligger på siden i lav opløsning, Hvis man ønsker et billede i bedre kval  $\frac{1}{2} \left( \frac{1}{2} \right) \left( \frac{1}{2} \right) \left( \frac{1}{2} \right) \left( \frac{1}{2} \right)$ arkivdk Indtastede kirkebager og folketællinger. Gennem 25 år har frivillige arbejdet med indtastning og databasen indeholder nu ove<br>I 8 millioner poster. Dansk<br>Demografisk<br>Database DIS<br>arkivalielister DIS-Danmarks alternative indgang til scannede kilder hos Statens Arkiver.

 $\bigcirc$